## İşe Giriş İşlemleri

İşe giriş işlemleri, Sicil program bölümünde Kayıtlar menüsü altında yer alan İşe Giriş Kayıtları seçeneği ile kaydedilir. İşe giriş işlemleri ile ilgili Ek-1, Sigortalı İşe Giriş Bildirgesi ve TTF Personel Kayıt Bildirgesi İşe Giriş Kayıtları listesinden ya da İşe Giriş Bildirgeleri menü seçenekleri ile bastırılır.

İşe yeni giren personel için sicil kartı, Sicil İşlemleri menüsünde yer alan sicil kartları seçeneği ile açılabilir. Sicil kartı açılan ancak işe giriş formları bastırılmayan personele ait sicil kartı, işe giriş işlemleri listesinde farklı renkte görüntülenir. Formları basılan ve işe giriş işlemleri tamamlanan personele ait sicil kartı işe giriş kayıtları listesinden silinir.

İşe alımlarda yapılması gereken toplu ve sıralı işlemler, İşe Giriş Kayıtları menü seçenekleri ile zaman kaybının ve hatalı işlemlerin önüne geçilerek yapılır. İşe yeni alınan personele ait sicil kartının açılması ve yasal olarak bastırılması gereken formlar için, İşe Giriş Kayıtları listesinde yer alan seçenekler kullanılır. İşe giriş işlemlerinde basılması gereken işe giriş belgelerinin basılıp basılmadığı işe giriş işlemleri listesinden izlenir.

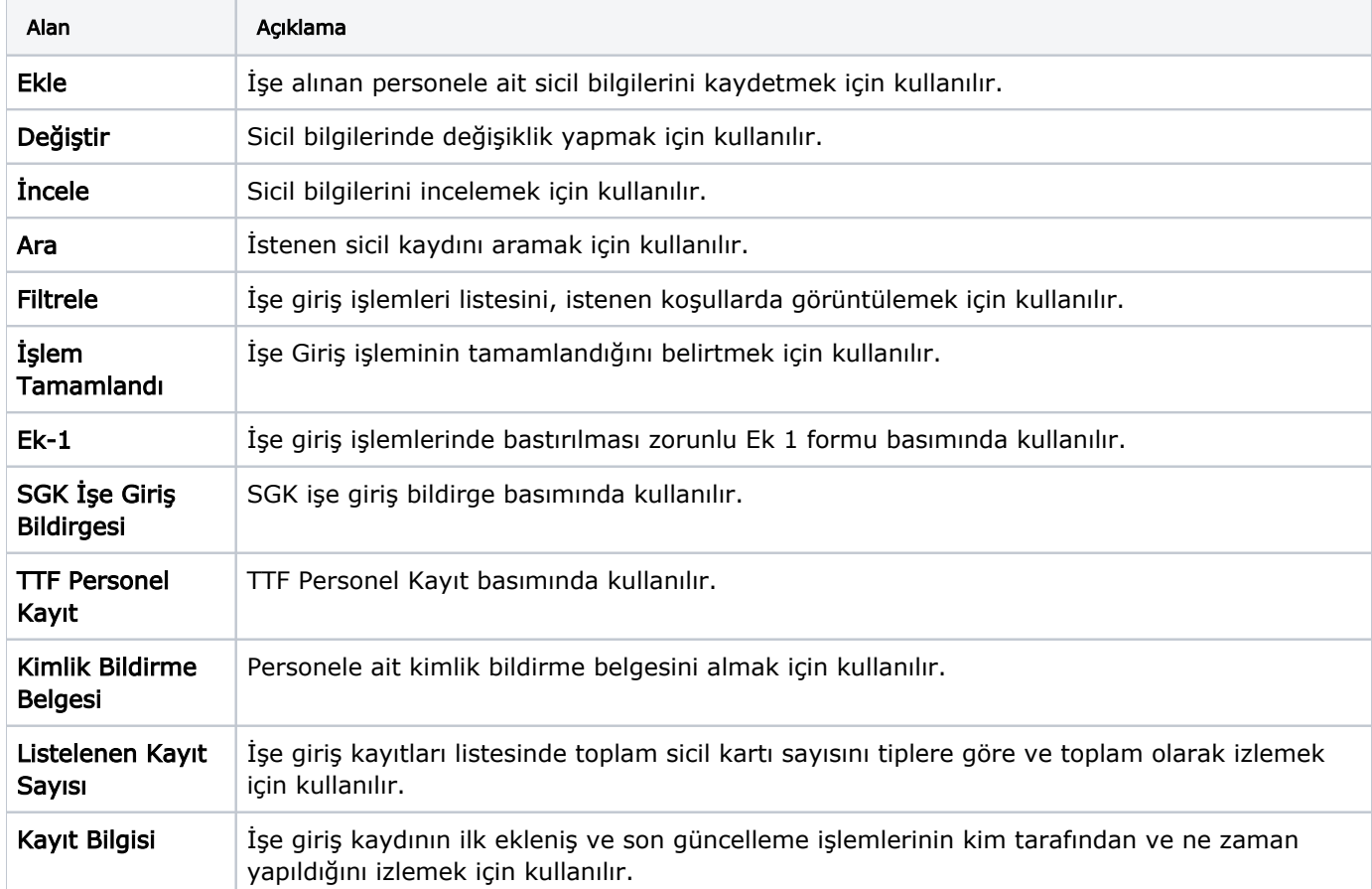

İşe Giriş Kayıtları menü seçenekleri ve içerdiği bilgiler şunlardır: